# TUTORIAL AVALIAÇÃO DE DESEMPENHO GDH - 2017

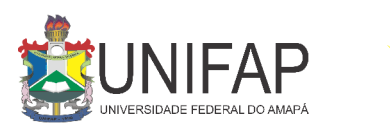

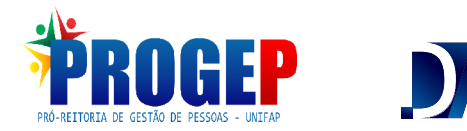

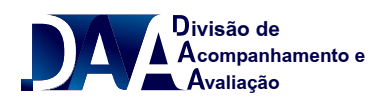

# **ENTRE NO MÓDULO SIGRH DISPONÍVEL NA PAGINA DA UNIFAP**

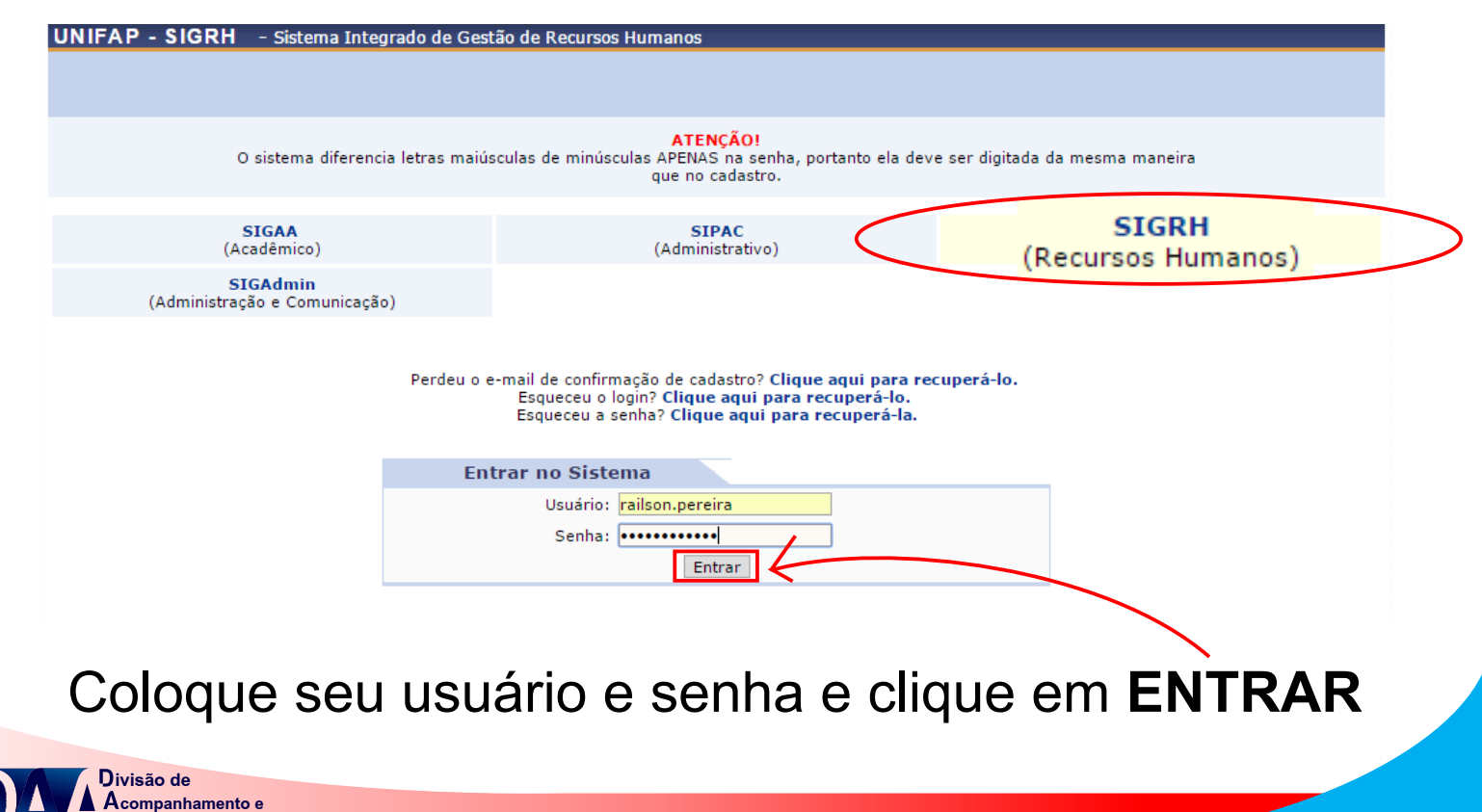

**valiação**

## **PASSO 01 CADASTRAR O PLANO DE AÇÃO GERENCIAL**

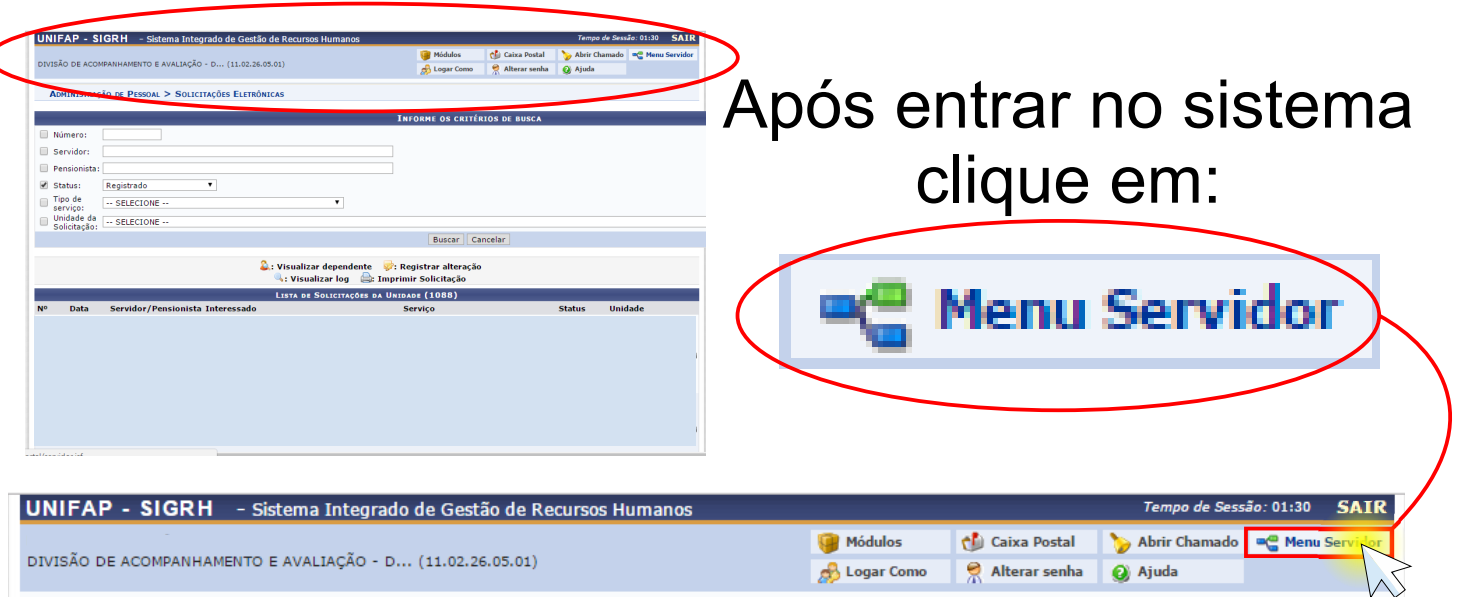

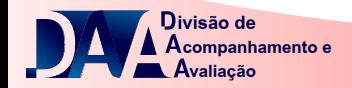

#### Na próxima tela, passe o ponteiro do mouse em **AVALIAÇÃO**, depois em **GDH, PLANEJAMENTO** e clique em **PLANO DE AÇÃO GERENCIAL.**

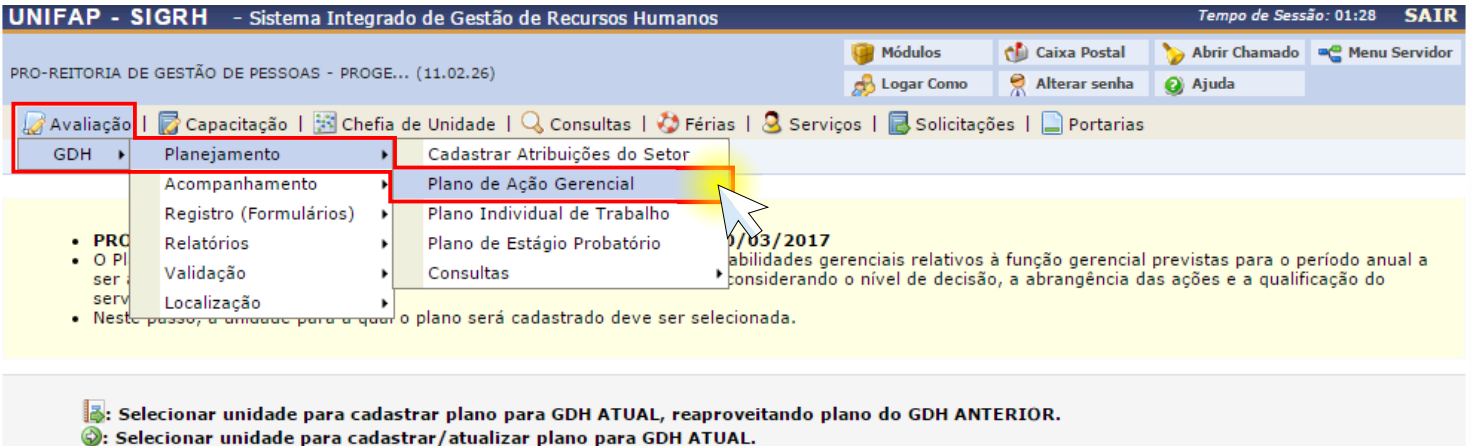

: Visualizar plano de ação gerencial cadastrado para a unidade.

√: Indica que a unidade já possui plano de ação gerencial cadastrado para o processo GDH atual.

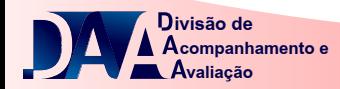

## **Sua UNIDA** aparecerá  $automatic$ amentes

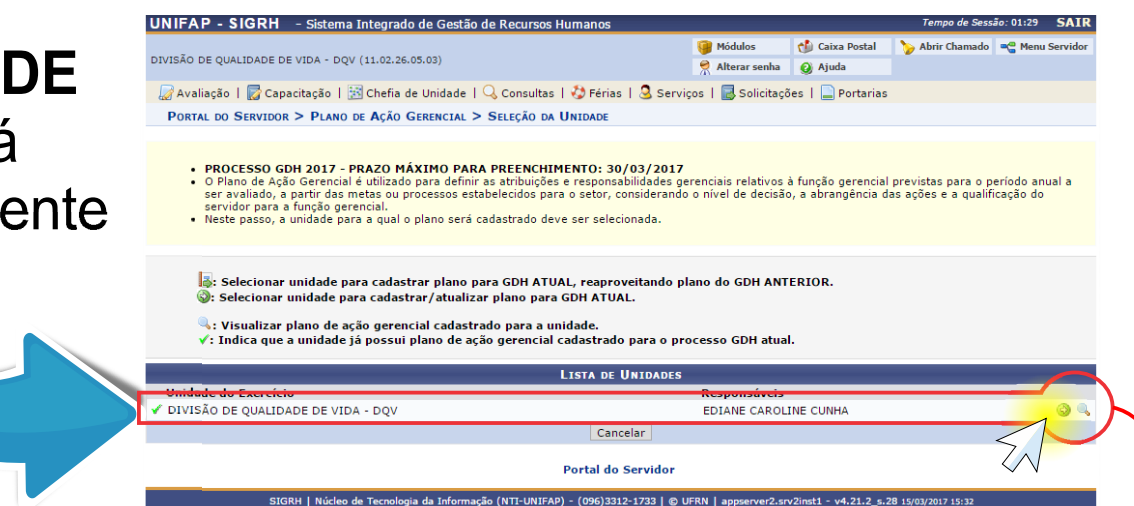

### Clique na opção **Cadastrar Plano de Ação Gerencial da Unidade**

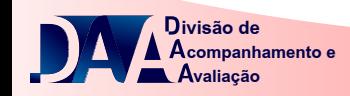

## As atribuições informadas por ocasião do dimensionamento aparecerão listadas.

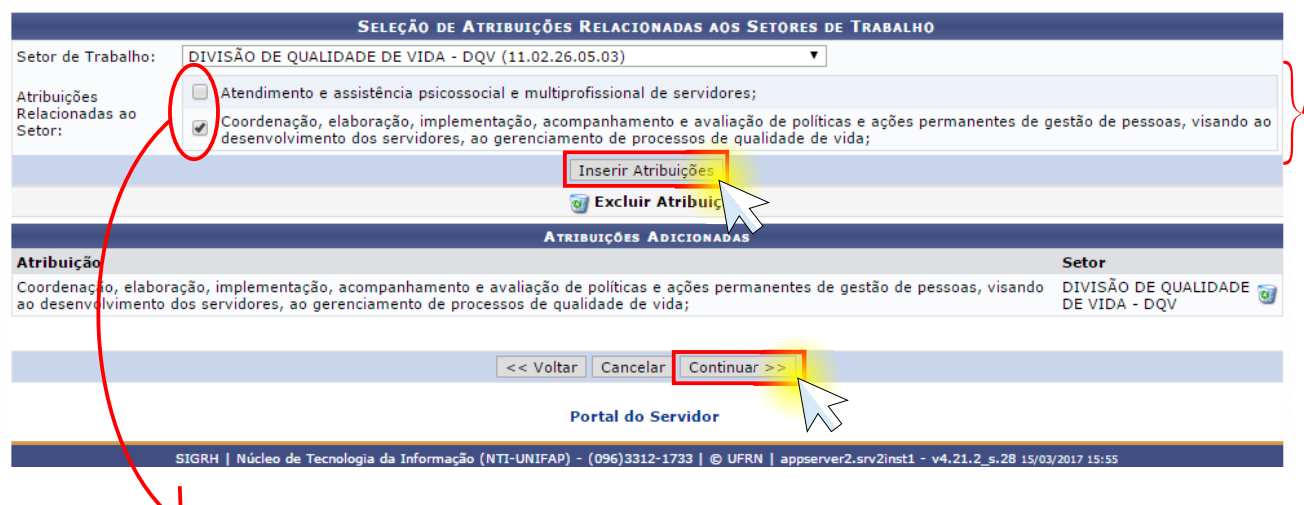

Selecione apenas as atribuições que são de responsabilidade da chefia. Clique em **inserir atribuições** depois em **continuar.**

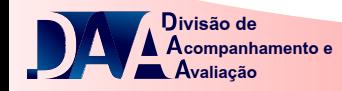

Inclua outras atividades institucionais que não estejam diretamente relacionadas ao exercício da função gerencial.

**Marque** e Descreva os Recursos Disponíveis e Necessários à Execução das Atividades

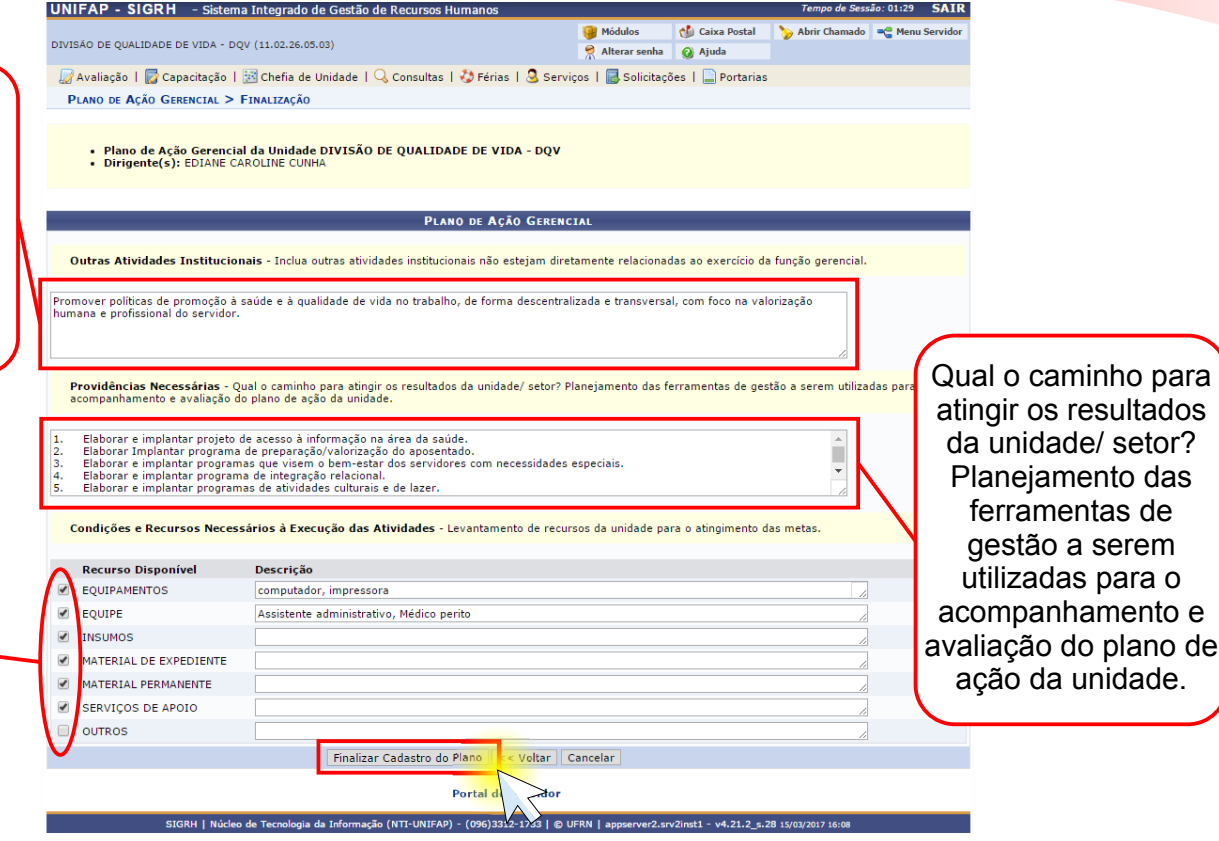

### Clique em **Finalizar Cadastro do Plano.**

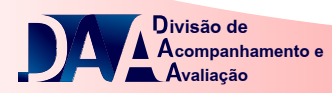

## **PASSO 02 CADASTRAR O PLANO INDIVIDUAL DE TRABALHO**

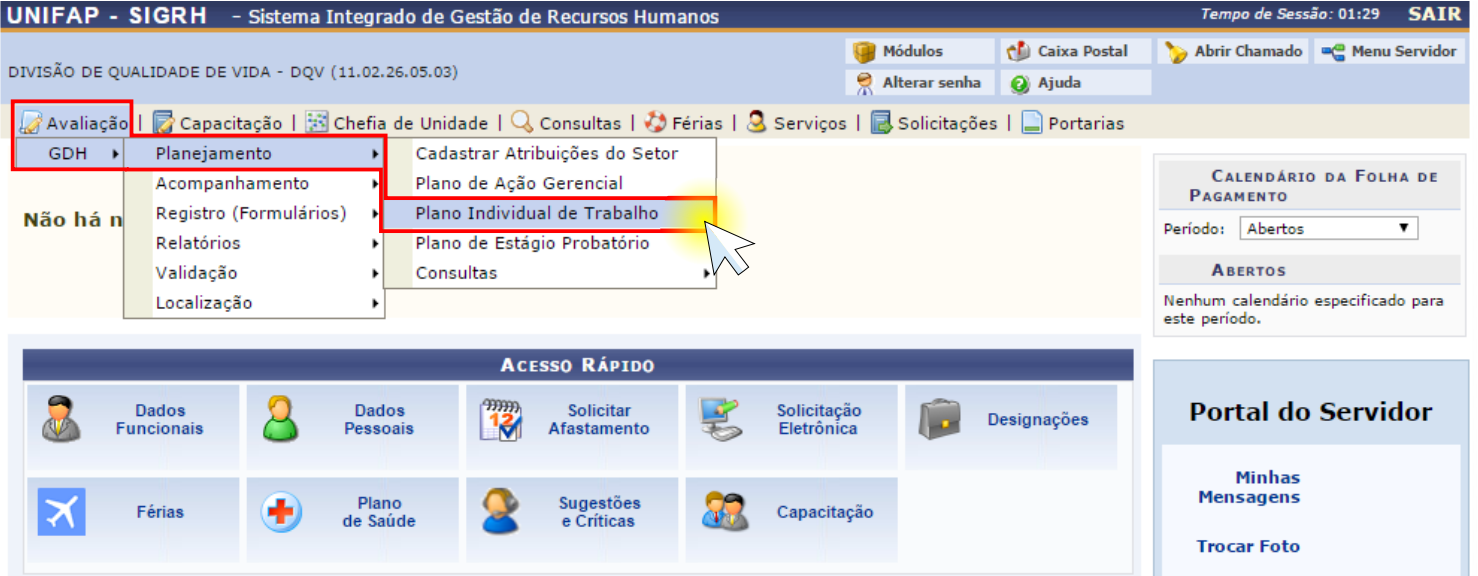

Passe o ponteiro do mouse em **AVALIAÇÃO**, depois em **GDH, PLANEJAMENTO** e clique em **PLANO INDIVIDUAL DE TRABALHO.**

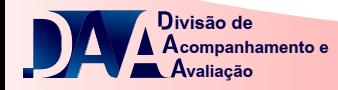

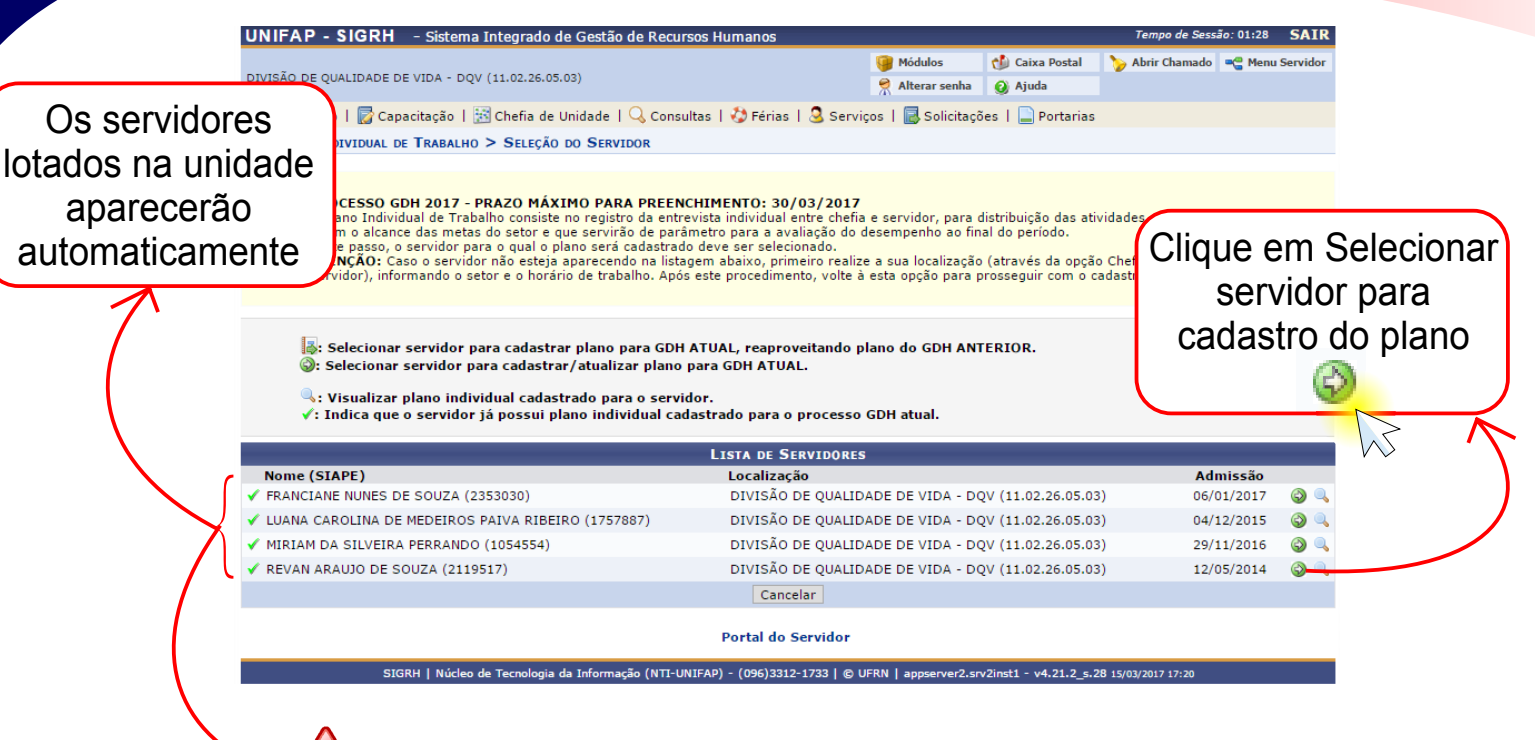

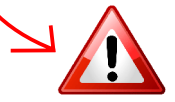

**ATENÇÃO** realize primeiramente o **Dimensionamento da Força** Caso o servidor não esteja aparecendo, **de Trabalho da Unidade.**

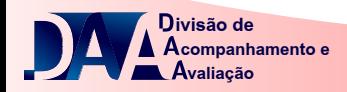

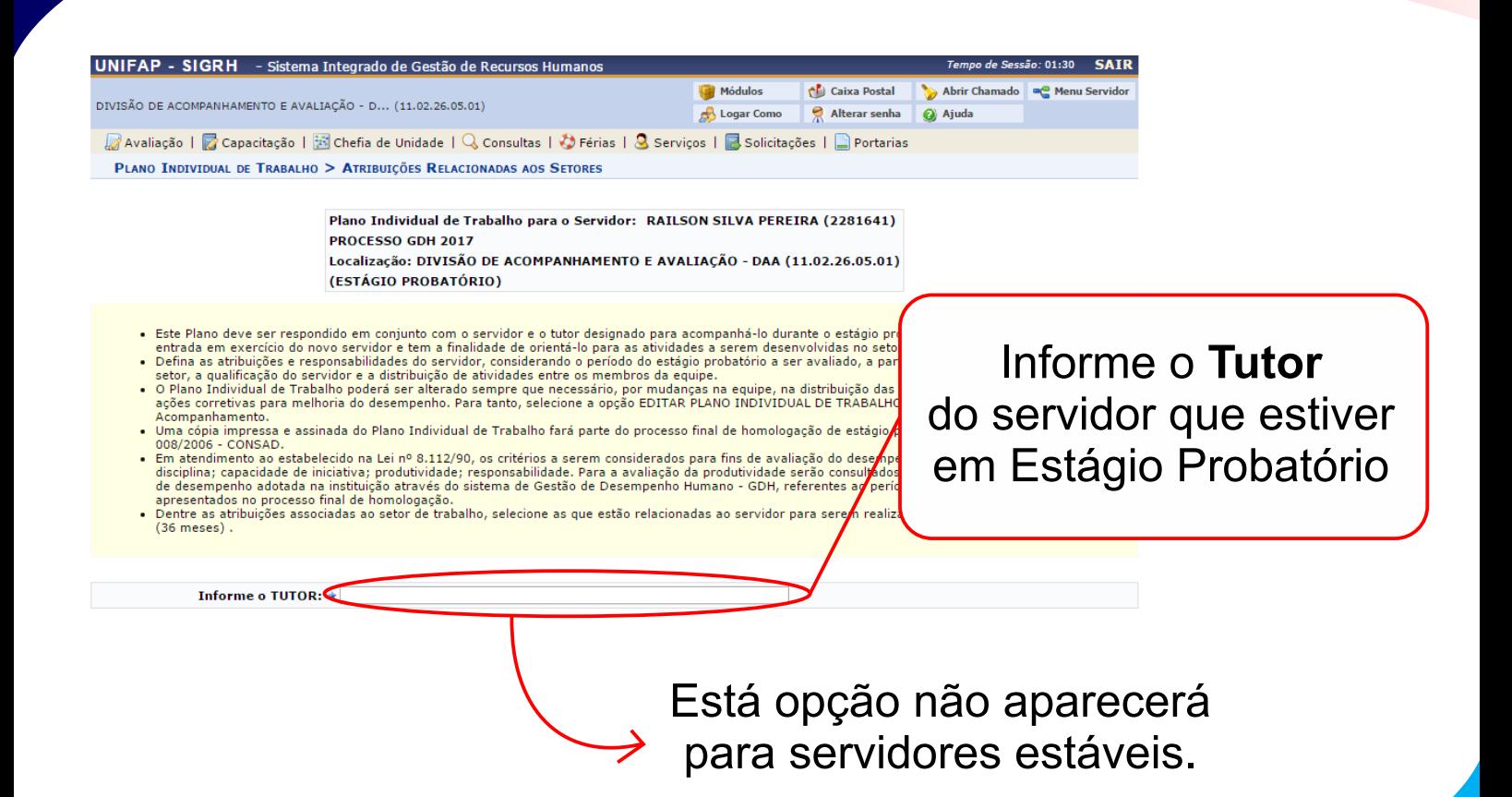

**companhamento e valiação ivisão de**

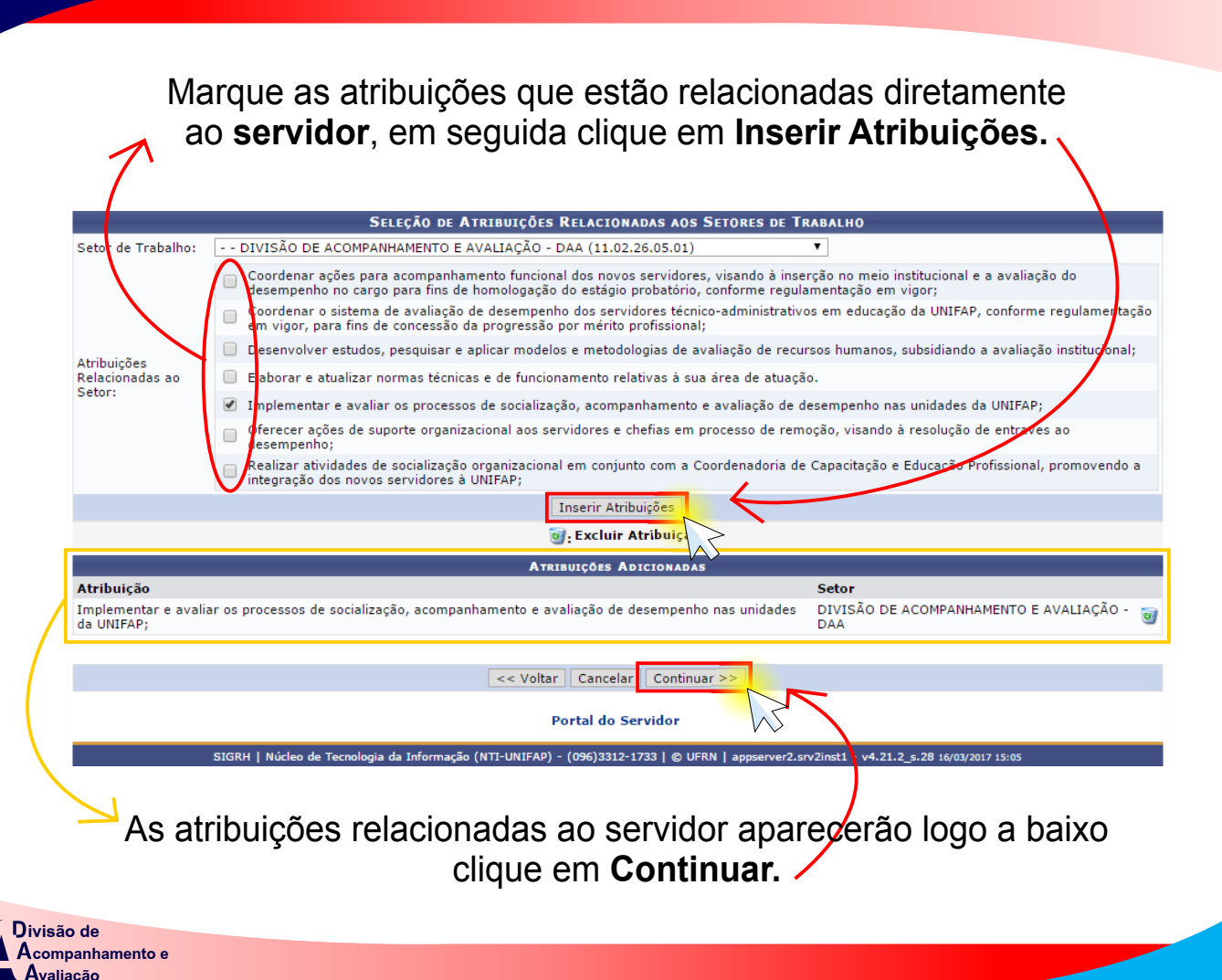

**SELECÃO DE ATRIBUIÇÕES INDIVIDUAIS** Cargo: **ISTENTE EM ADMINISTRACAO (701200)** Marque as atualizado sobre aplicação de lei, normas e regulamentos de sua área de atuação ontrolar procedimentos administrativos da área de atuação de sua especialidade .<br>Controlar e executar o recebimento de cargas patrimoniais, efetuar tombamentos, checagem de materiais e equipamentos, baixa de bens<br>atrimoniais e demais tarefas de aquisicão e administração de material e patrimônio atribuições que xecutar cálculos estatísticos estão zer levantamento técnico  $\overline{v}$ .<br>zer avaliações formais, análise dos fenômenos coletivos e apresentação numérica dos resultados relacionadas eparar e controlar agendas e marcar entrevistas  $\overline{\mathbf{r}}$ , escriturar, arquivar documentação da chefia da unidade diretamente ao :<br>retariar reuniões e outros eventos uicões  $\qquad \qquad \Box$ digir e encaminhar convocações e atas **Cargo**, em ecutar serviços relacionados à previsão e execução orçamentária de receita e despesa, tesouraria, crédito e previsão de gastos setoriais  $\Box$ .<br>Iliar na pesquisa, levantamento, coleta e exame de dados acadêmicos, sócio-econômicos, financeiros, científicos e sociais seguida clique ecutar serviços típicos de secretaria, estenografar ditados, discursos, conferências, palestras  $\overline{\mathbf{v}}$ .<br>xecutar outras tarefas de mesma natureza ou nível de complexidade associado à sua especialidade ou ambiente. em **Inserir**  rganizar e executar atividades administrativas relativas às áreas de recursos humanos, acadêmica, de orcamento, financas e patrimônio e auxiliar na elaboração da política de sua área de atuação, participar da elaboração de projetos, estudos e análise para melhoria dos  $\overline{\mathbf{r}}$ **Atribuições.** servicos Assistir à direção do órgão no levantamento e distribuição dos serviços administrativos Redigir atos administrativos e documentos Inserir Atribuições do Cargo

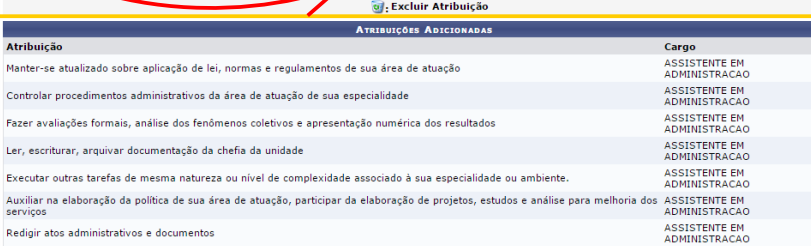

Outras Atribuições - Incluir atribuições, projetos ou atividades assumidas pelo servidor e que não constam na descrição do cargo:

<< Voltar | Cancela

Elaboração de artes gráficas para divulgação das ações do departamento

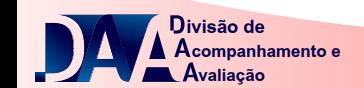

As atribuições relacionadas ao **Cargo** aparecerão logo a baixo

ø  $\overline{a}$  $\overline{\mathbf{Q}}$ Ū ø

clique em **Continuar .**

Continua

Portal do Servido

NTT-UNIFAP) - (096)3312-1733 | © UFRN

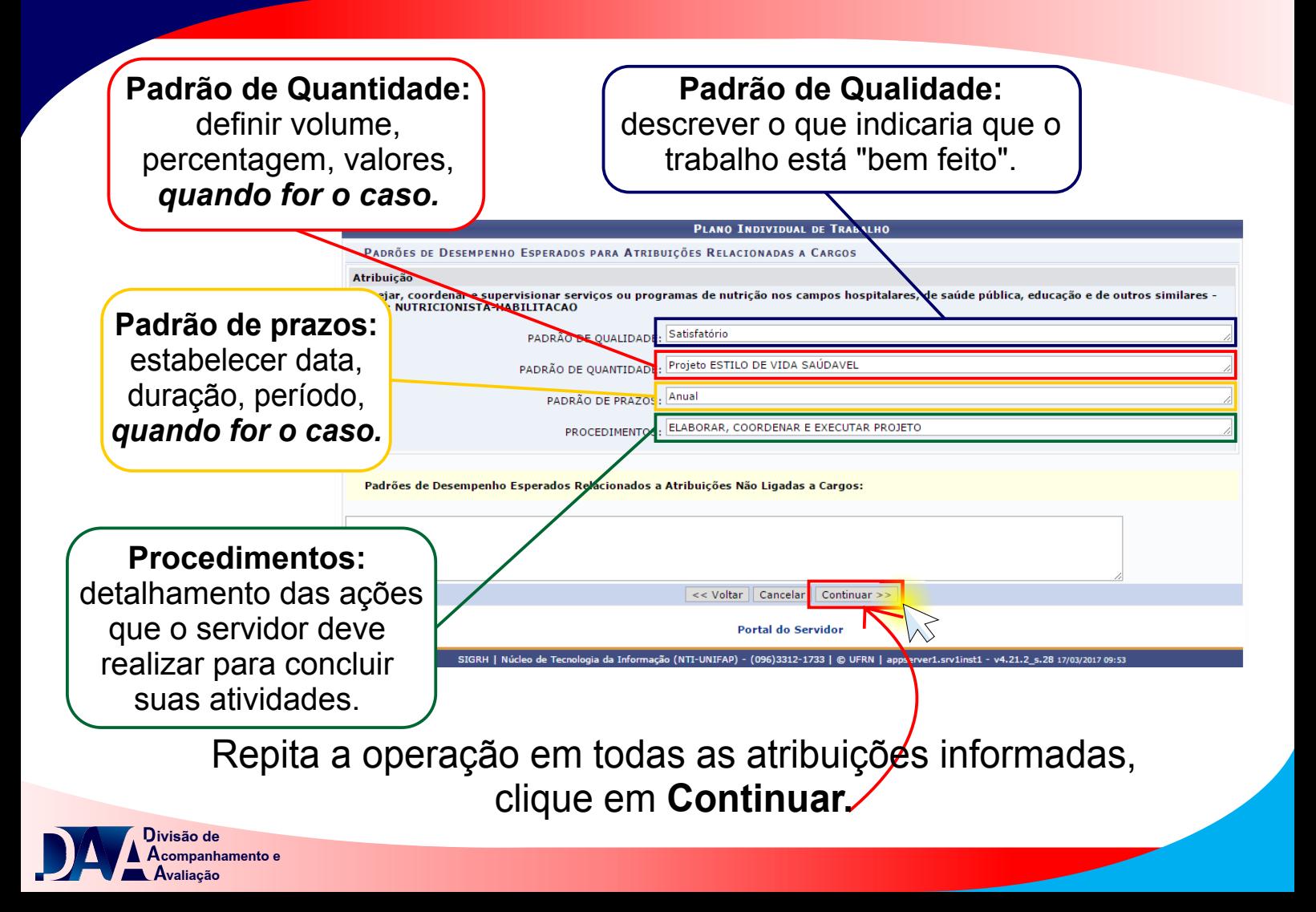

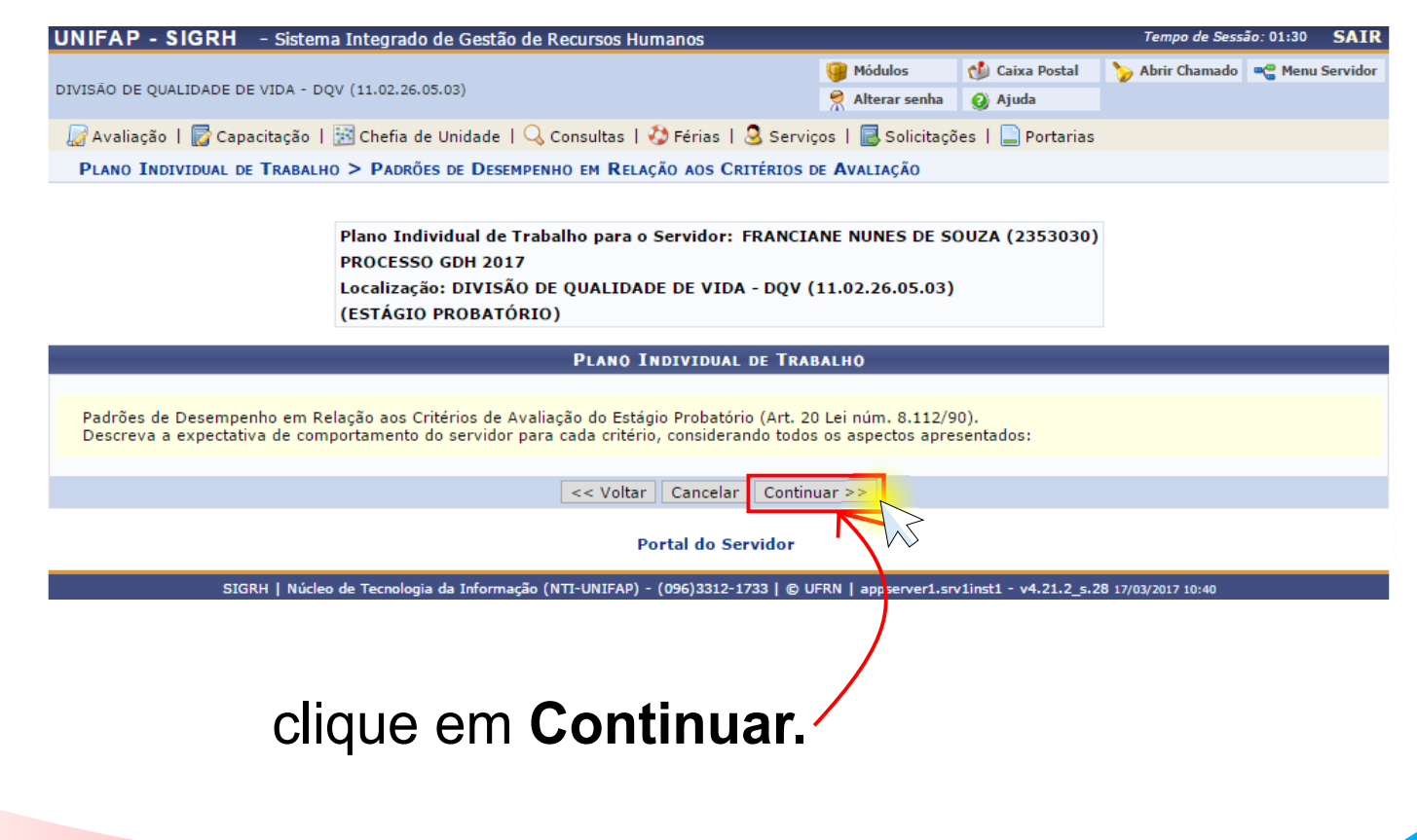

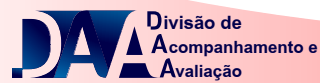

Acordo de hor trabalho inform por ocasião dimensionan aparecerão

> Espaço desti para descre outras atribui dos servidor

> > **Opcional**

**Com o que o ser** pode contar para suas atividade

Marque e descreva os disponíveis e neces execução das ativi

> **companhamento e valiação ivisão de**

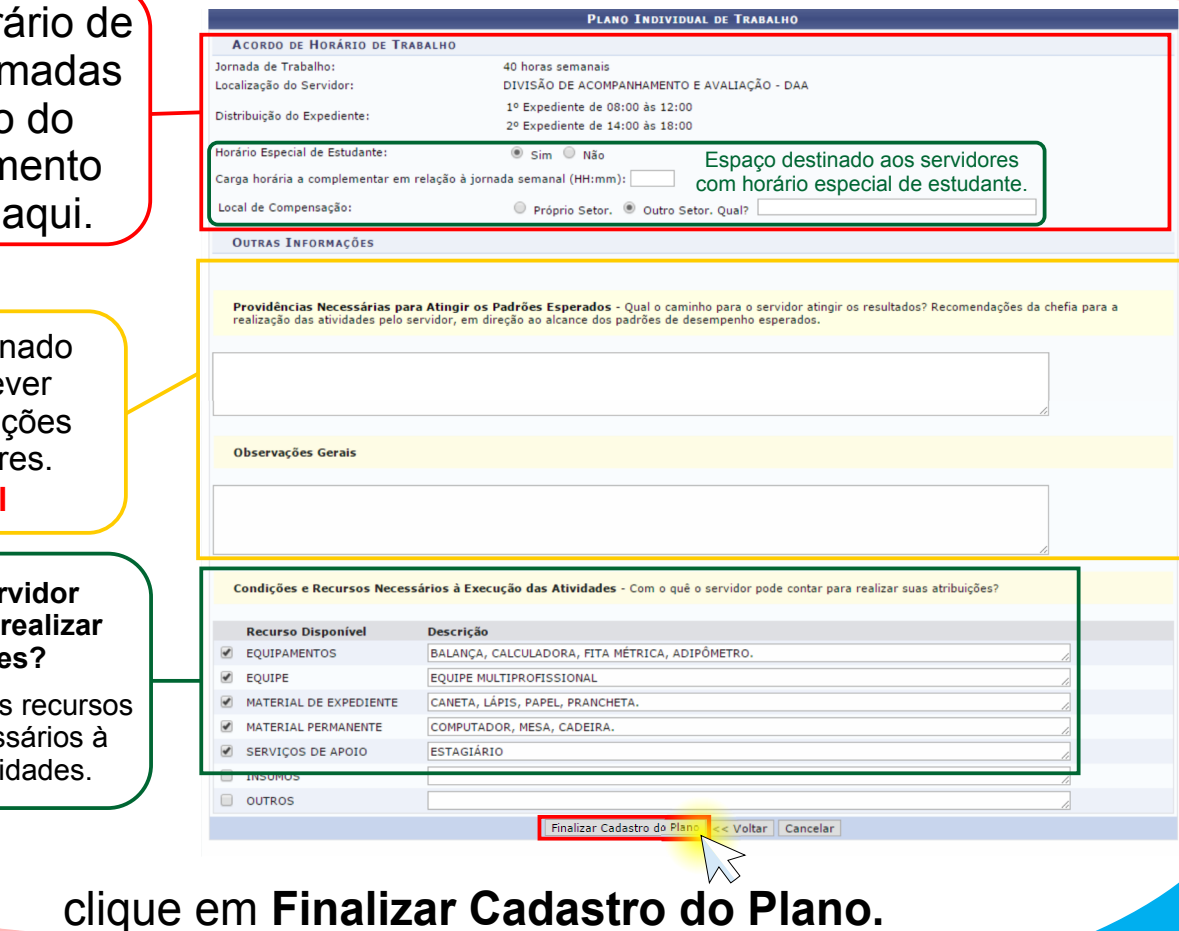

Para maiores informações contatar: Divisão de Acompanhamento e Avaliação - daa@unifap.br Nilmara Gurjão da Silva - E-mail: nilmara@unifap.br Ananias Costa Oliveira - E-mail: ananias@unifap.br Railson Silva Pereira - E-mail: railson.pereira@unifap.br Camila Filocreão - E-mail: camilafilocreao@unifap.br Telefone: 3312-1728

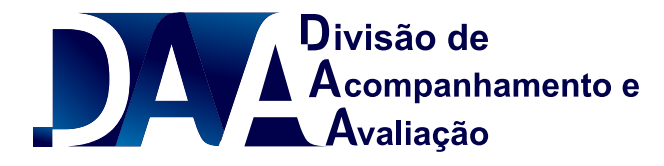